## **CONFIGURING ATTRIBUTE WHEELS. CONTROLLERS WITHOUT ENCODERS.**

This tutorial shows how to set the attribute wheels in OsiMIDI, if you have a controller without encoders, such as Korg nanoKontrol.

In this case OsiMIDI allows you to control wheels using a fader or a knob, and with the help of an additional button, that will allow you to recover position when you arrive to the end of the path of the fader or knob, without moving the wheel in the opposite sense.

To configure encoders follow next steps:

1. Open the OsiMIDI's configurator, and enable the capture mode. In the "Wheels" tab, you will see 3 blocks of controls, each corresponding to one of the wheels of Titan One. We will set up the first wheel.

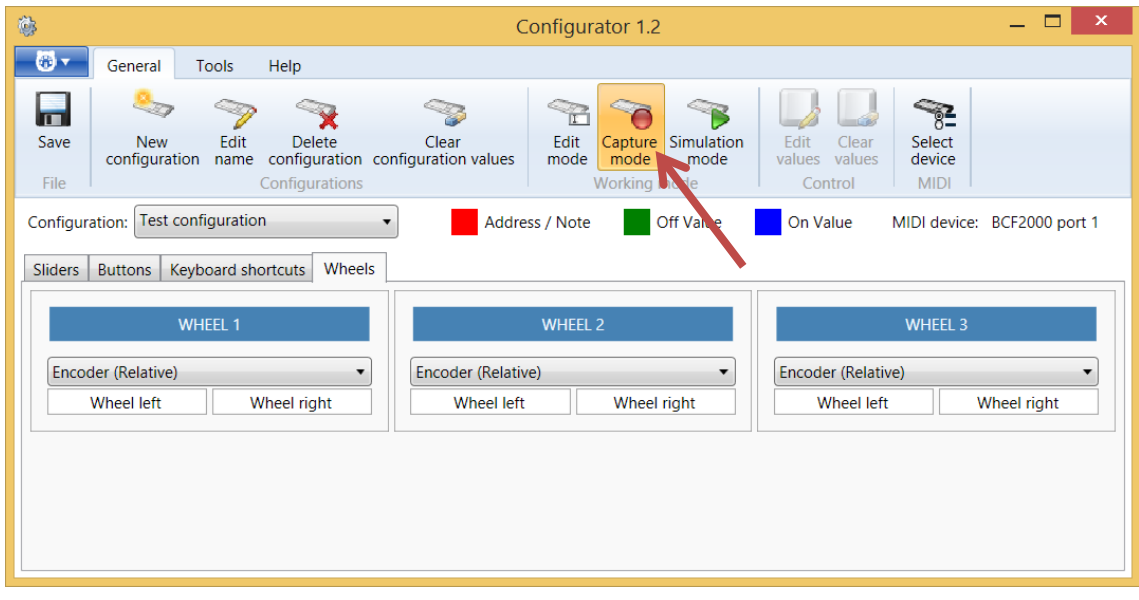

2. Since you have a controller without encoders, select from the drop down the "Fader / Knob (Absolute)" option. By selecting this option a new button ("Wheel disable") will appear.

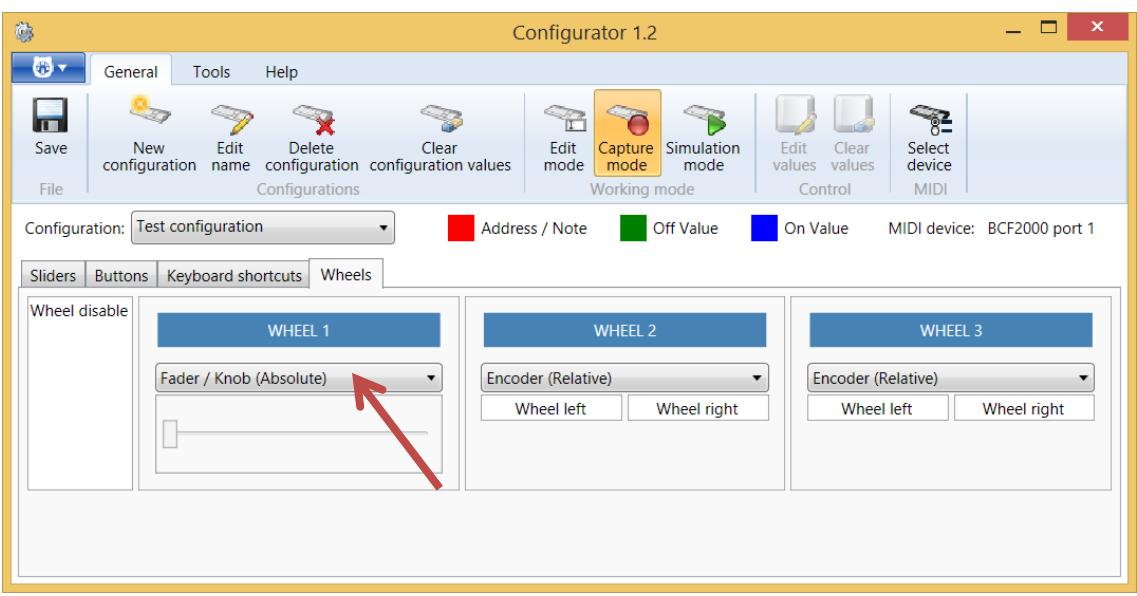

3. Then select the slider. This control is used to configure the message that the MIDI controller sends when moving the fader or the knob

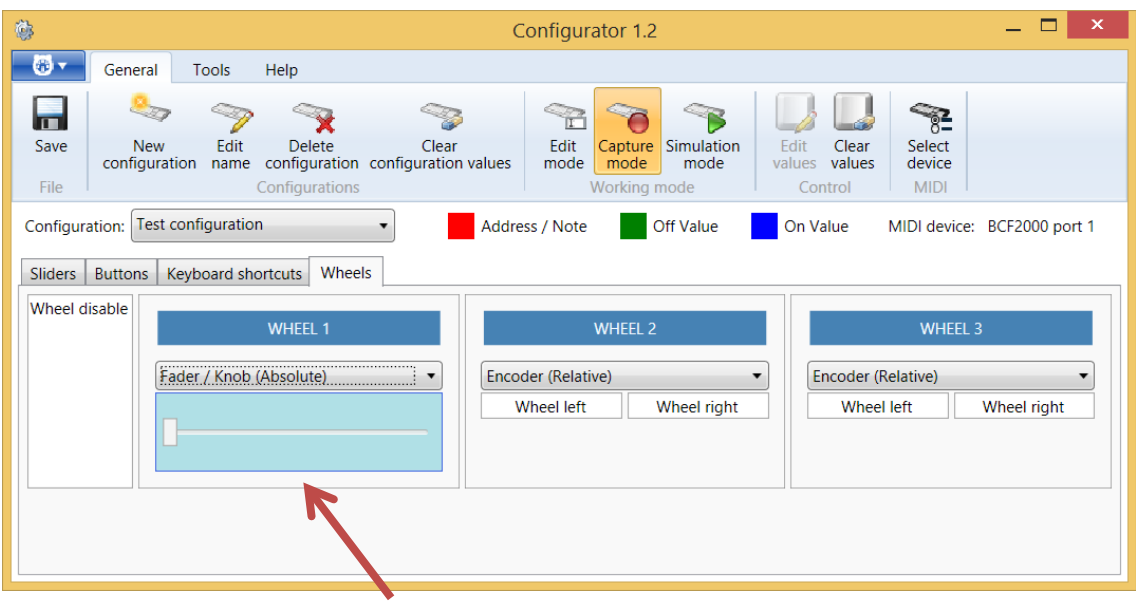

4. Move the fader or rotary knob from the initial position to the final position several times. OsiMIDI's configurator will configure the message data sent by the MIDI controller automatically: its address and its minimum and maximum values.

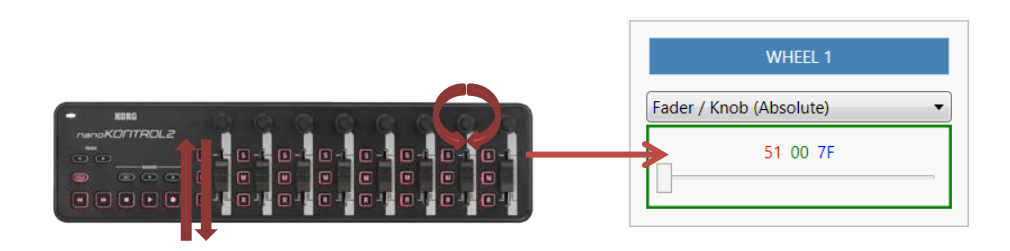

- 5. We have already set up the first wheel. We proceed to configure the other wheels analogously.
- 6. Finally we set up the "Wheel disable" button. It is configured as the other buttons in OsiMIDI. First select the button.

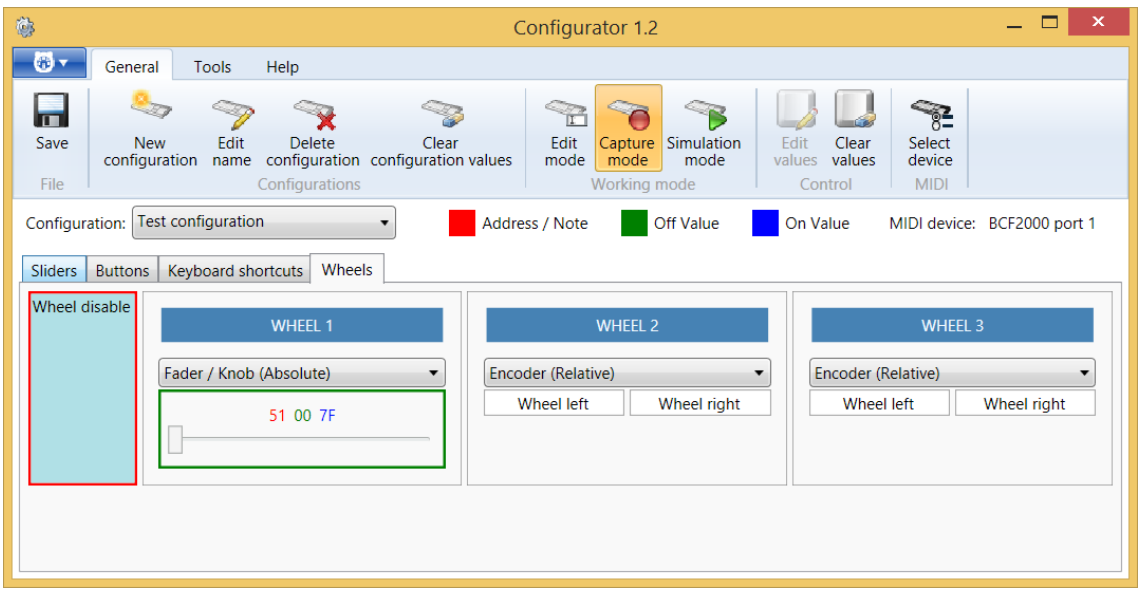

7. Then press the button on the controller. OsiMIDI's configurator will configure the message data sent by the MIDI controller automatically: its address and its minimum and maximum values.

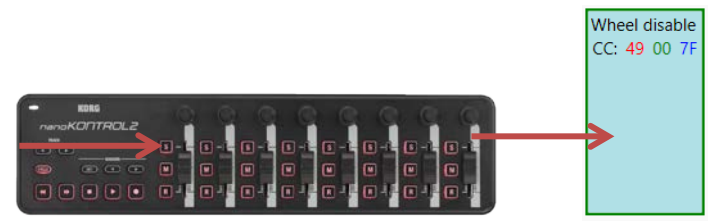

## **NOTE:**

The values changing speed when we rotate encoders can be set in Titan One (Avo \ User Settings \ Wheels sensitivity).

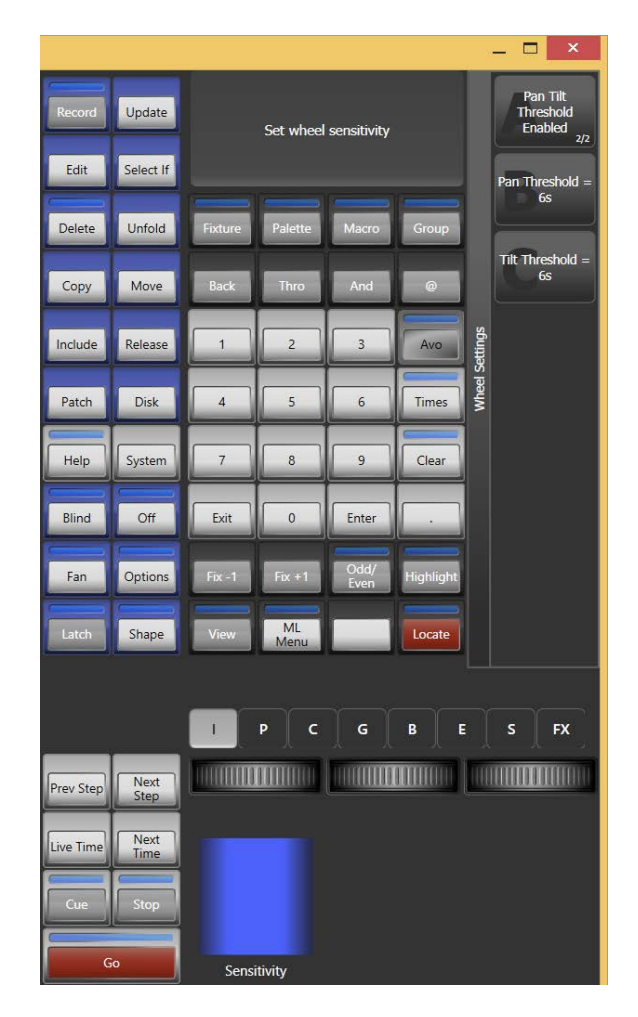

Don't forget to release the Avo button, as if it remains pressed wheels work always with very high sensitivity.

## **HOW TO USE:**

Let's assume that you have mapped rotary knobs for the wheels. It works the same way if you have mapped faders.

If you want to move the wheel to the right, to increase the value in Titan One, turn the rotary knob clockwise (or fader up).

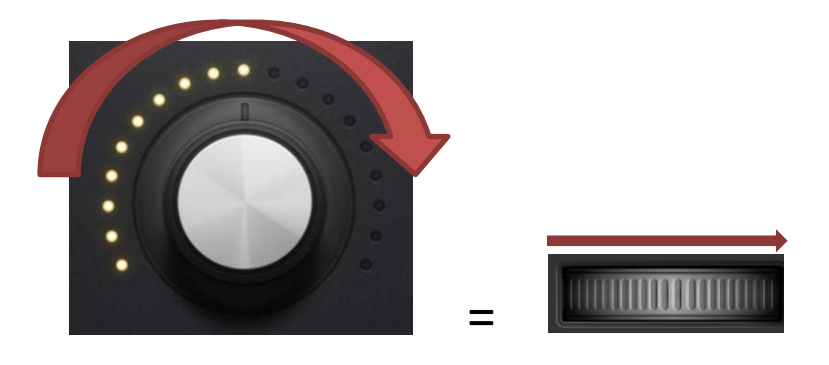

Now suppose that the rotary knob has reached its maximum position, but you want to continue moving the wheel to the right to continue increasing the value in Titan One.

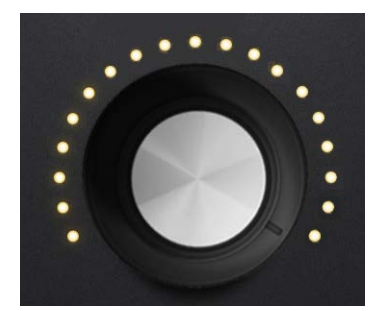

Press the "Wheel disable" button, and without releasing it, move the knob in the opposite sense to recover position. Having pressed the button "Wheel disable" the wheel does not turn on Titan One.

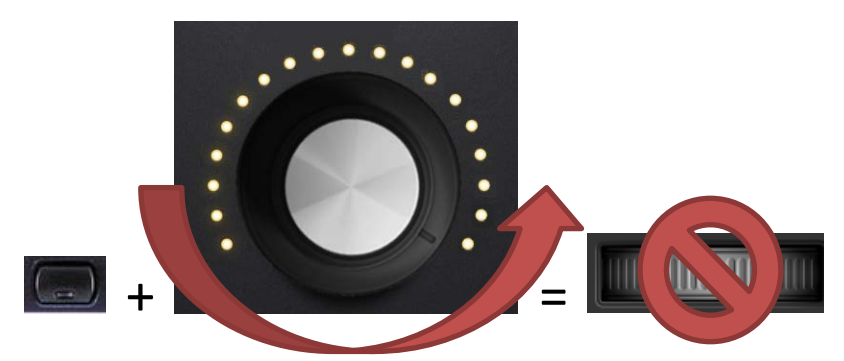

Now we can rotate the rotary knob again, so the wheel continues rotating clockwise.

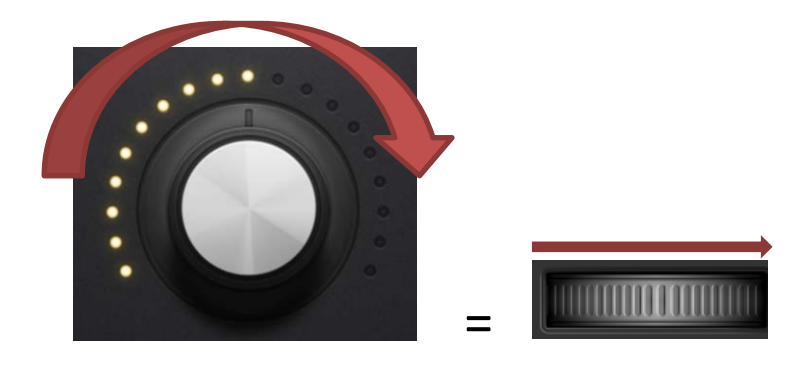

To turn the wheel to the left, proceed moving the controls in reverse sense.